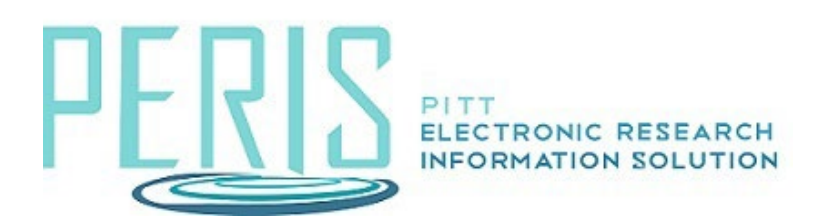

## **MyFunding was upgraded 7/31/23. Below are some of the changes and updates that have taken place.**

## **Proposal changes:**

- 1. Submission Information
	- Submission information is now automatically determined based on the sponsor. Please refer to the [guides](https://electronicresearch.pitt.edu/training/quick-guides/) for more information for System-to-System or Non-System-to-System submissions.
- 2. How the proposal will be submitted question has changed it now displays as 'Who will be submitting this proposal?" for Non-System-to-System submissions
	- Non-System-to-System submissions, Office of Sponsored Programs or Department must be selected to determine who is submitting the proposal
	- If it is a system-to-system (SF-424) proposal it will automatically be determined
- 3. 'Expected start date' replaced 'Requested Start Date'

## **Budget changes:**

- 1. New budget questions:
	- Salary cap
	- Apply inflation rate to personnel costs
	- Enter inflation rates
- 2. New budget forms please review the [guides](https://electronicresearch.pitt.edu/training/quick-guides/) for more information
- 3. Ability to 'Withdraw' budgets that are created in error or no longer needed
	- Available in a draft state
- 4. 'Create Cost Share' and 'Create Subaward' are on the main BU workspace separate activities

## **Other:**

- 1. New title fields on proposals and awards
	- Short title of proposal Enter a descriptive name for the proposal (50 character maximum). Workspaces and project listings (such as the Inbox, MyFunding tab, etc.) display the short title of proposal.
	- Long title of proposal Enter a descriptive name for the proposal (255 character maximum). The long title should match what is submitted to the sponsor.
- 2. Questions have been consolidated and may be located on different forms for proposals and awards
- 3. Manage Access activity
	- Ability to change the Department Administrator, Editors, and Readers
	- PI, Specialist, Department Administrator, or Team Member with Edit rights on the Proposal are able to execute the activity
- Available in all states
- 4. Send Email activity flexibility sending emails within MyFunding
	- Options to determine subject line, select group of recipients (all team members, editors, readers, and/or specialist) or specific person, comments, and supporting documents
	- Anyone can execute the activity that has access to the record and read the email within the history tab
	- Available in all states
- 5. Redesigned Award Personnel page input name, role, if FCOI Investigator
- 6. Modifications have workflow options similar to Awards may be used dependent on type of modification
- 7. Reviewer note upgrades please see [guide](https://electronicresearch.pitt.edu/wp-content/uploads/Reviewer-Notes.pdf) for more information
- 8. Validate activity visual that shows where data is missing or if the SmartForm is completed

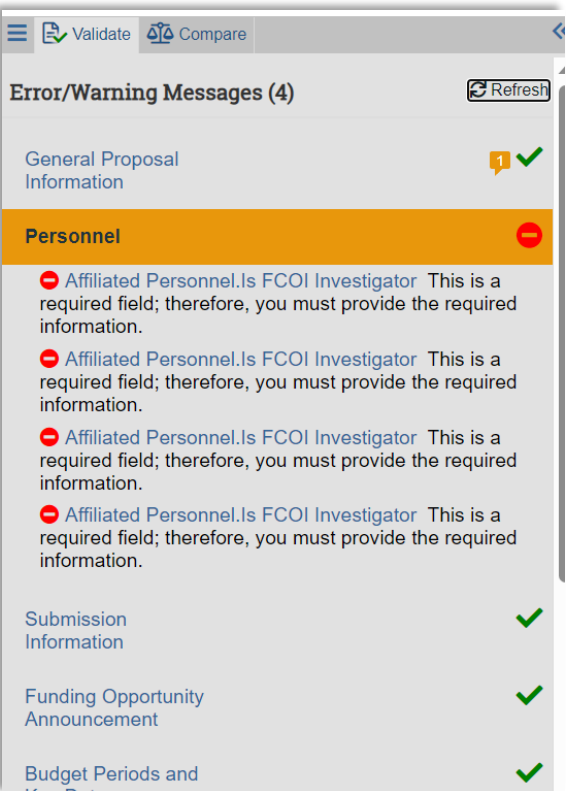

9. Compare shows differences and updates made throughout the SmartForms. The pencil icon indicates change.

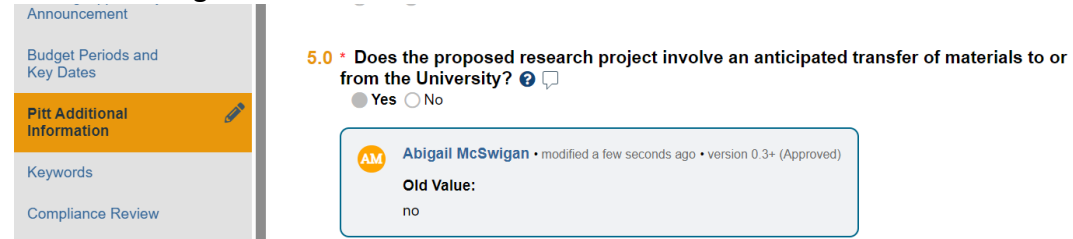

- 10. New visual features such as slide-in windows, left-hand navigation, and more. [MyRA](http://myra.pitt.edu/) has these updates already implemented.
- 11. Upgrade will allow MyFunding to integrate with the other research systems such as MyRA, MyIBC, and the new IACUC management protocol system in the future.